## **How to resize images for projected competitions using an Apple Laptop or iMac**

The Competition Rules sets out the maximum Size and Name format of images which are entered in projected competitions.

The size of the image **must be 1920 pixels** on the longest side of the image and cannot be more than 4 megabytes. (Note: a square image can be 1920 x 1920 pixels).

## **Saving a copy of the files you want to enter to your desktop or a folder on your computer is a good start. It is recommended that you don't resize your original images.**

- 1. "Export" an image from Photos (or wherever) to your desktop
- 2. Double clicking the image will open it in the Preview application.
- 3. Select "Tools" and "Adjust size"

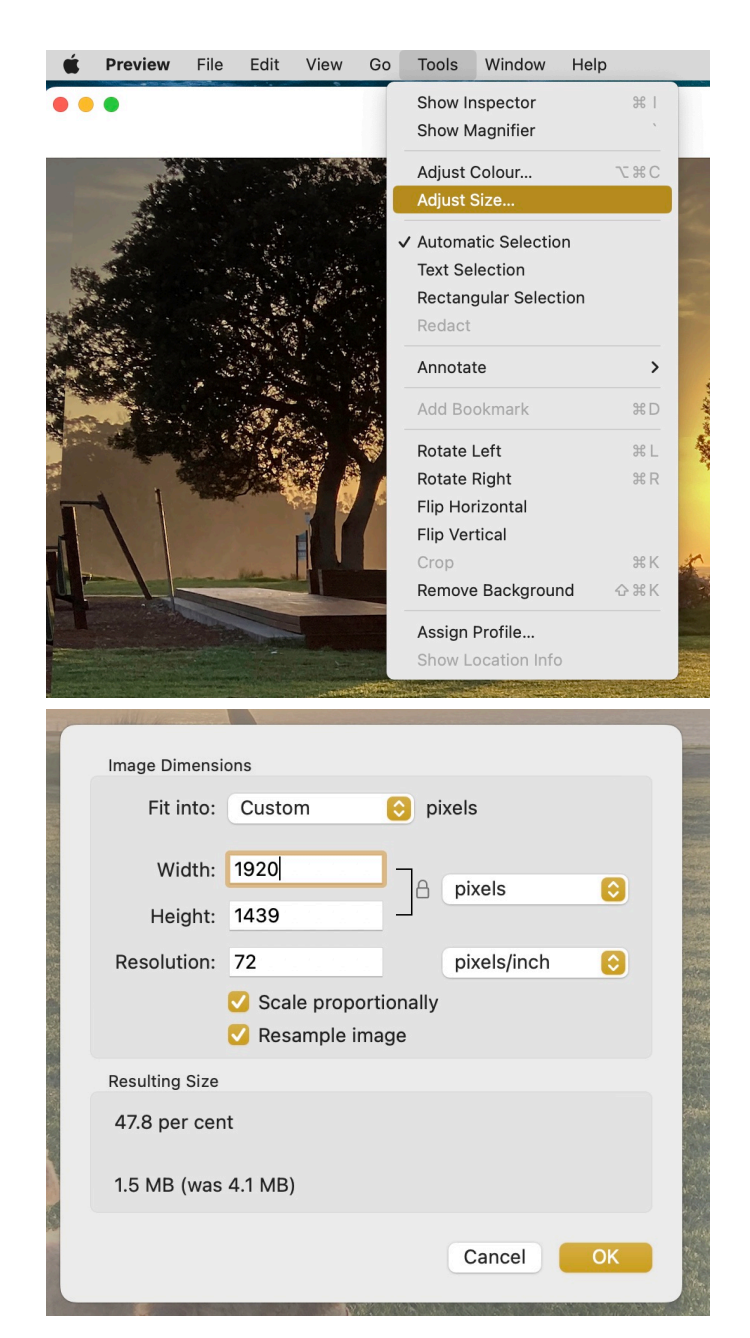

4. A window will open allowing you to enter the dimensions you want i.e. 1920

5. Save the file and ensure it has the required name format before submitting it for judging.